## **Rack Mount**

## Wall Mount

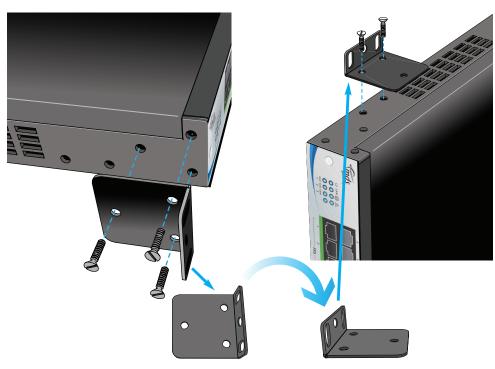

# Expansion racks as slaves for additional analogue a/b and digital extensions.

Up to 240 users: all public network access is via the Master.

- Assign IP Registration names and PINs on the Master IP Phone Registration page for all Slave extension users.
- Enter the IP address of the Master at each Slave's IP addresses page.
- Register Slave extensions with the Master system, by programming the Slave's Extension registration page.

## **User Portal**

Install the Communicator synchronisation program on the User PC for loading Contacts to the system and synchronisation with Gmail or Outlook.

- Download from: http://www.mdsgateways.com/manuals/UN/IP240/english.html and follow the Wizard.
- Associate the Communicator with an Extension on the PBX by entering the IP/URL address of the PBX, User Name and PIN.
- Use Import/Export page to download User Gmail or Outlook contacts to the PBX.
- · Synchronise Contacts.
- Use the Communicator program to launch the User Portal.

## **OPERA** 240

Default numbering for analogue/digital extensions and ISDN trunks

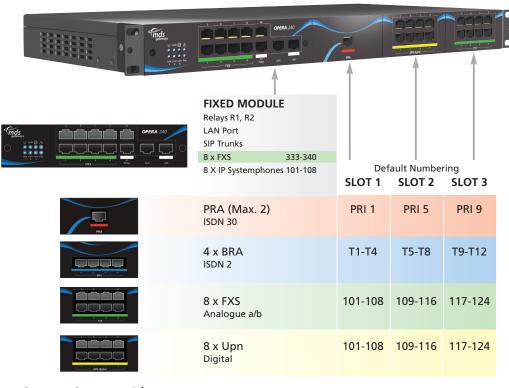

# **Opera System Phones**

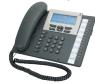

Operatione IP

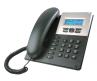

Operafone IP Professional

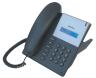

Operafone Standard

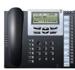

Windows Softphone

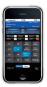

Apple iPhone Softphone

## Licences

• Networking of Multiple systems.

Complete product information:

- Call recording.
- Conference bridges.
- Automated Attendant.
- Softphone registration.
- Downloadable Music on Hold.
- Voicemail.
- Additional users.
- · Additional trunks.
- SIP phone LAN registration.

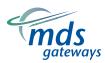

MDS Gateways
Clonshaugh Business & Technology Park
Dublin 17,
Ireland

www.mdsgateways.com Email: info@mdsgateways.com

http://www.mdsgateways.com/manuals/UN/IP240/english.html

## Analogue Telephone Quick Reference Guide

#### Make a call

Internal call 1 External call **1**0 **2** Redial **1** × 5 /

#### Handle a call

Hold/Retrieve √ R

During a call, make a second call to:

an internal number an external number ✓ R 0 # ✓

Transfer internal **/** R ∰ ≛

Transfer external 

Toggle between calls /RR/ Answer a waiting call ✓ R

#### Conference

## **/** R **\*** 7 3

### **Forward**

Forward all calls to internal number

Forward all calls to external number

Forward all calls to voice mail

Clear forward all calls

Forward on busy

Clear forward on busy Forward on No Answer Internal

Forward No Answer External

Clear Forward No answer

Show your number

Do NOT show your number

Call pick-up **★** 7 1 **■** 7

Listen to voicemail (s)

## **▲** \* 2 1 \* **#** \* \*

★ 2 1 ★ 0 # # ★

★21 ★★99 #

**1** # 2 1 # **1** 

**★** ★ 6 7 ★ **||** ★

**4** # 6 7 # **4** 

± x 6 1 x **#** x

**★** ★ 6 1 ★ 0 **#** # **★** 

**#** 6 1 **#** 

# **1** ★ 3 1 # **1**

**★** 3 0 # **★** 

# ± × 9 9 /

## Set-up problem solving flow chart for IP systems

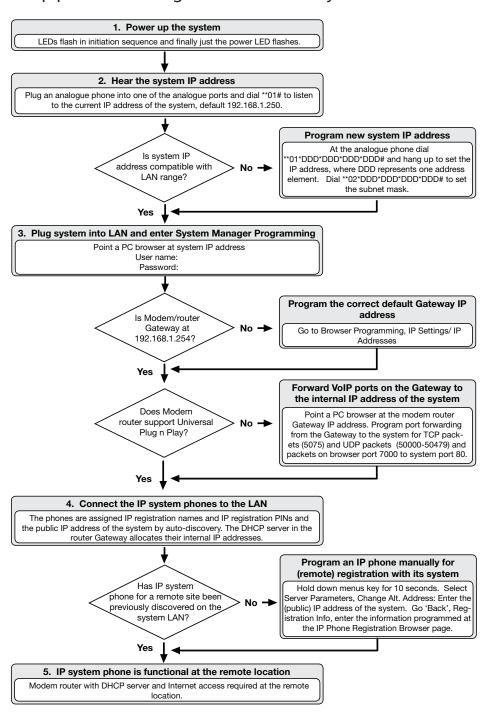